#### **特集《インターネット上の知財データの活用》**

# **特許電子図書館を使った先行技術調査**

## 会員 **鈴木 利之**

**要 約**

この解説記事は,特許出願の明細書に従来技術として記載する先行技術文献を弁理士が特許電子図書館を 使って探す,ということを想定しています。先行技術調査をするときの注意点や検索のコツを書いてありま す。

特許調査をあまりやらない A 弁理士と,その友人の特許調査に詳しい B 弁理士との会話形式になってい ます。実際に特許電子図書館にアクセスして,試しながら読むと,わかりやすいと思います。検索して出て くるヒット件数は,この解説記事を執筆した時点の件数よりも増えると思います。

#### **1.言葉の表記や同義語を意識する**

- A :こんにちはー。
- B :いやー,久しぶり。さっきの電話で,特許電子図 書館の勉強,と言っていたけど,調べてみたら, ずいぶん前に,特許電子図書館のことで僕らの会 話がパテント誌に載っていたよ。
- A :そうだった?
- B :Vol. 52, No. 7 だから,もう 8 年も前だね。読ん でみると,さすがに古いね。当時は,公報の印刷 にはずいぶんと苦労しているね。これを見て思い 出したんだけど,申請人識別番号リストというサ ービスメニューがあったよね。
- A :ああ,あれは良かったね,会社の申請人識別番号 を調べることができて。本当にどうして無くなっ たんだろ。
- B :それで,きょうは,何が知りたいの?
- A :特許電子図書館で先行技術調査をしているんだけ ど,どうもうまくいかないんだ。時間ばかりかか るし、どこまでやったらいいか際限がないし、そ れでいて,結果に自信が持てないし……
- B:もともと制約が多いんだから、あんまりうまくい かないと思うよ。だいたい,特許電子図書館で調 べて調査報告書を書く気はしないね。
- A :いや,明細書に記載する公知文献を自分で探すつ もりだけなんだけど。
- B :それだったらいいけど。
- A :B さんは調査の経験が長いから,特許電子図書 館を使う場合でも,何かコツを知っているんじゃ ないかと思って。
- B : それじゃ, 課題を出すから, 今からこのパソコン でやってみてよ。この課題は,前に,調査の研究 会で僕が出したものをアレンジしたもので,ここ に書いてある発明を出願すると仮定して,それと 同じ発明がすでに出願されていないかどうかを探 す調査だよ。

発明の名称:携帯用のスプーンとフォークのセット 発明の内容

(1)構成は次のとおりです。

**図 1** を参照。

- ・構成部品は,スプーンの先端部 10 と,フォーク の先端部 12 と,共通の柄 14 である。
- ・共通の柄 14 は,木製の握り部 16 と,金属製の結 合金具18とで構成し、両者を一体に固定する。 結合金具 18 にはメネジ 20 を形成する。
- ・スプーンの先端部 10 とフォークの先端部 12 は金 属製であり、その結合端部にはオネジ 22, 24 を 形成する。
- ・スプーンを使用するときは,スプーンの先端部 10 と共通の柄 14 をネジ部で結合し,フォークを 使用するときは,フォークの先端部 12 と共通の

柄 14 をネジ部で結合する。

- ・携帯するときは,分離した状態の共通の柄 14 と スプーンの先端部 10 とフォークの先端部 12 を, 専用のケースに収納する。
- (2)効果は次のとおりです。
- ・スプーンとフォークは,その長さの半分のところ で分離できるので,使用しないときは長さを短く できて,携帯に便利である。
- ・柄が共通になっているので,1 本分の柄だけで済 み,携帯の際に,容量が少なくなり,重量も軽く なる。
- ・柄の握り部は木製なので,軽量である。結合金具 のところだけを金属製にして,結合部分の強度は 確保している。

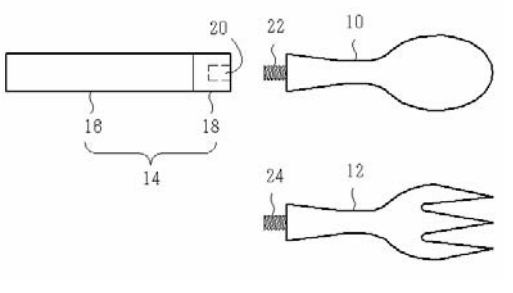

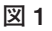

- A :携帯用のスプーンとフォークのセットか。この発 明,B さんが作ったの?
- B :まあね。全くの仮想的なもので,似たような発明 がありそうだけどね。A さんの場合,この発明の 先行技術調査をどうやるの? いつもどおりやっ てくれればいいから。でも,ちゃんとやろうとす ると結構いろんなことを考えなくちゃいけないか ら……そうだな,きょうは,共通の柄とスプーン の先端部とフォークの先端部の 3 点の組み合わせ のところだけでいいよ。効果としては,スプーン とフォークは,その長さの半分のところで分離で きるから,携帯に便利である,ということと,柄 が共通になっているから,1 本分の柄で済んで, 容量が少なくなって,重量も軽くなる,というと ころかな。
- A :この程度の発明じゃ,とても権利は取れそうもな いね。
- B :そこなんだよ。とても権利が取れそうもない発明 について,もしも公知文献があるならば,確実に

それを見つけることができるかどうか,というの が調査の上手下手だと思うけどね。

- A : じゃあ. いつもどおりにやってみると, えーと… …特許電子図書館の「特許・実用新案検索」の中 の「公報テキスト検索」に入って……「検索項目 選択」は「要約+請求の範囲」を選んで……「検 索キーワード」のボックスには,うーんと,「ス プーン」と入れて,スペースを入れてから,「フ ォーク」と入れて……それから,検索方式は 「AND」を選択して……これで,スプーンとフォ ークの両方が含まれている文献がヒットするはず だから……
- B :いつもこんなことをやってるの?
- A :いや,とりあえず何件ぐらいあるかを見ようと思 ってさ。多かったら,もっと絞るつもりだし…… 「検索」ボタンをクリックすると…… 150 件か。 これを全部見るのは大変だから,ここから絞って いくとして……
- B :ちょっと待って,ここから絞っていくの?
- A :だって,150 件も見る訳にいかないだろ。
- B :うーん,ここまでで相当問題ありだな。ここから 絞っていったんじゃ,同じ発明が洩れている危険 性が高いよ。
- A : そうかなあ。どうして?
- B : まず,入力した言葉の問題から,いこうか。ま ず,スプーンだけど,この長く延ばすところは, 長音符号を入れてあるけど,ほかの表記もあるん じゃない?
- A :ほかの表記?
- B:長く延ばすところは、普通は長音符号だけど、全 角マイナス符号を入れても,見た目にはほとんど わからないし,実際,全角マイナス符号で明細書 を書いている人もいるようだし。
- A : そんな人がいるの? でも, 同じように検索して くれれば問題ないのに。
- B :特許電子図書館ではダメだね。文字コードの並び を検索しているだけだから,文字コードが違えば ヒットしない。有料のデータベースなら,長音符 号を入れても,全角マイナス符号を入れても,そ れを区別せずにどちらも検索してくれるから、気 にしなくていいんだけどね。文字コードを区別し ていることを「公報テキスト検索」で試してみる よ。「要約+請求の範囲」で「スプーン」という
- **パテント 2007** -8 − Vol. 60 No. 6

ように長音符号を使って検索すると…… 877 件で しょ。次に,「スプーン」というように全角マイ ナスを使うと…ほら 10 件になった。

- A : 本当だ。ほかにも、長く延ばす符号はなかったっ け?
- B :全角ダッシュとか全角ハイフンや半角ハイフン (半角マイナス)なんかもあるみたいだけど、試 してみると、長音符号と全角マイナスの2種類だ けで良さそうだね。ほかの記号を使って明細書を 書いている人はほとんどいないみたいだ。
- A :それにしても,877 件に対して 10 件ということ は,全角マイナスを使って明細書を書いている人 が 1 %以上はいるということか。検索するときは 両方を使わなくちゃいけないなんて,ずいぶん面 倒だね。
- B : 次の問題はフォークで……
- A :それはもうわかったよ。長音符号だけじゃなくて ………
- B :そうじゃなくて,「オ」の問題。A さんが入力し たのは,「オ」を小さく入力したけど,「オ」を普 通の大きさで入力したものも必要で……
- A :フォークの「オ」は小さく書くでしょ。これを大 きい「オ」で書く人がいるの?
- B :調べてみようか。「要約+請求の範囲」で「フォ ーク」と「オ」を小さく入力して検索すると…… 10,666 件で,大きく入力して検索すると…… 193 件。この場合も,「オ」を小さく書かない人が 1 %以上いるね。
- A :まいったな。
- B :この違いなんかも,有料のデータベースでは気に しなくていいことなんだけどね。どちらで入れて もどちらもヒットする。ほかには,アルファベッ トの大文字と小文字や,全角と半角も,「公報テ キスト検索」では区別するから,たくさんの表記 を追加しなくちゃならない。
- A :それにしても,スプーンに比べてフォークはやけ に多いね。なんでフォークの発明だけがこんなに 多いの?
- B :まさか,これはフォークの発明じゃないよ。たぶ ん,ほとんどが,フォークリフトのような別の技 術分野の発明だよ。
- A :そうだろうね。でも,ちょっと待った。フォーク リフトじゃなくて,フォークの発明だけを探すに

はどうやったらいいの?

- B :ひとつの言葉を入れるだけでは不可能だね。文字 コードの並びを検索しているだけだから,フォー クリフトの中から食器のフォークだけを選り分け るのは不可能だね。別の工夫をするしかない。今 回は、スプーンと一緒に検索をしているから、フ ォークリフトが紛れ込む危険性はほとんどないけ どね。
- A: フォークの場合は, 「オ」が2種類あって, さら に、長く延ばす符号が2種類あるから、合計で4 種類を入力して,それを OR にするってことか。 なんか, いやになってくるな。そうすると, 1段 目は「要約+請求の範囲」を選択して,2 種類の スプーンを OR にして、それから2段目は「要 約+請求の範囲」を選択して,4 種類のフォーク を OR にして,これで検索ボタンをクリックする と…… 154 件。なるほど,さっきは 150 件だった から 4 件洩れていたという訳か。ここから絞って いけば……
- B :ここまでは表記の問題だけど,今度は,同じ意味 の別の言葉も必要で……
- A :それはわかっているけど,スプーンとフォークに は,ほかの言い方なんて無いんじゃないの?
- B : フォークはほかには無いと思うけど、スプーンに は「さじ」があるし……
- A : あ, そうか。だけど「さじ」なんて使う?
- B :漢字の「匙」もあるし。
- A :本当に明細書でそういう言葉を使っているの? それじゃ,スプーンのところに「さじ」と「匙」 も追加してみると…… 156 件か。2 件増えたね。 意外とあるもんだなあ。

#### 2. 公報種別のどれを選ぶか

- B :次の問題は公報種別。ここまでは,「公報種別」 のところを初期状態の「公開特許公報(公開,公 表,再公表)」のままにしていたけど、今回の発 明の場合,実用新案で出願している可能性が非常 に高いから……
- A :それはわかっているよ。特許を調べたあとに実用 新案もやるつもりでいたから。
- B :今は同時にできるから,同時にやったら?
- A :同時に? どちらかを選択するんじゃなかった の? ほら、こうやって「公開実用新案公報(公

開,公表,登録実用新案)」の方をチェックする と,公開特許公報のチェックが外れて……あれ, 外れない。

- B :同時に選択できるようになったんだよ。特許電子 図書館のサービスも進歩するからね。
- A :それじゃ,公開特許公報のほかに公開実用新案公 報もチェックして,同じ検索式で検索すると…… 327 件か。さっきの 2 倍以上に増えたね。
- B :「特許公報(公告,特許)」と「実用新案公報 (公告,実用登録)」はチェックしないの?
- A :こっちは権利になった公報でしょ。公開公報が出 てから、公告公報や特許公報が出るんだから、先 行技術調査は公開公報だけを調べていればいいん じゃないの?
- B :「公報テキスト検索」を使う,ということを前提 にすれば,その考えは全くの間違いだよ。収録範 囲がぜんぜん違う。公告公報や特許公報を登録系 の公報と呼ぶことにすると、登録系の公報は、公 開公報よりもかなり古いところまで検索できるか ら,登録系の公報だけでヒットする出願があり得  $\lambda$
- A :そうなの? どこまで古いのが検索できるの?
- B :この「公報テキスト検索」の画面の右下の「検索 可能範囲」をクリックして調べてみると……特許 公開は平成5年の1番から検索可能だけど、特許 公告は昭和 61 年の 10921 番から検索可能となっ ている。
- A :「公報テキスト検索」は電子出願以降の公報だけ を検索していると思っていたけど,違うんだね。 それじゃ、四つの公報種別を全部チェックしてか ら検索すると…… 367 件か(**図 2** を参照)。公開 系の公報だけだと 327 件だったから,40 件も増

●公報種別

えたね。

- B :ただし,同じ出願で公開系の公報と登録系の公報 の両方がヒットして増えた分もあるから,出願の 数として増えた分はもっと少ないと思うけど。
- A :確か, 登録系の公報には要約が無いんじゃない の? それに電子出願になる前の出願書類には, もともと,要約が無いんだから,「要約+請求の 範囲|で検索していると言っても、増えた分の公 報は,請求の範囲だけで検索していることになる んじゃない?
- B :そういうことになるね。
- A :インターネットがらみの発明のように電子出願以 前の古い公報は調べなくてもいいと思えば,公開 公報だけで済むんじゃない? それに,同じ出願 で公開公報と登録系の公報がヒットしてしまう と,公報を見ていくときに両方を見ることになっ て時間の無駄になるしね。
- B :だけど,請求の範囲が補正されてから登録された ものは,同じ出願でも,公開公報でヒットしなく て,登録系の公報でヒットする,ということがあ り得るよ。明細書の全文の中を検索していれば, そういうことは,まず起きないけど,要約と請求 の範囲だけで検索していれば,公開公報と登録系 の公報ではヒットの仕方が違う。
- A:なんだか, いろいろ考えるとややこしいなあ。絞 る前の検索条件はできる限り洩れなく,というこ とであれば,4 種類の公報種別をすべて選択する, ということになる訳か。
- B :手間と調査精度との兼ね合いの問題だね。まあ, 絞っていくのは,どっちみち必要なことだけれど, その出発点は,できる限り洩れのないところから スタートする,というのが基本だね。

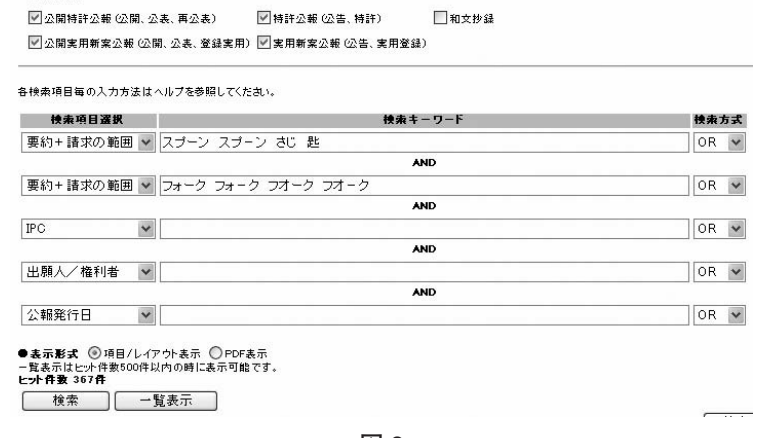

- A :ここがスタート地点なんて,先が思いやられるな あ。
- B :さて,ここまでで,5 段ある検索条件のうちの 2 段を使ったから、残りは3段。ちょっと前までは 公報テキスト検索では 3 段しか使えなかったか ら,5 段になったのは大変ありがたいね。でも, 検索条件同士は必ず AND 条件だから,使いにく いことに変わりはないんだけど。

### **3.多様な観点を用いてヒット件数を少なく絞る**

- A :検索洩れをなくすために 367 件を全部見るという のはダメなの。
- B :僕は絶対にやらないね。公報テキスト検索の場合, 500 件以内ならば「一覧表示」のボタンをクリッ クして,ヒットした公報の番号と発明の名称を一 覧表示できるけど,そこから 1 件ずつ公報番号を クリックして,その内容をチェックする,という のは、おそろしく時間がかかるよ。1件をチェッ クするのに 1 分かかるとしたら,367 件ならば 6 時間以上。
- A : それじゃ, ここから絞っていくとして, どうやっ て絞るかだ。この発明の場合,スプーンとフォー クの先端部分だけを交換して共通の柄に取り付け るようにするわけだから,3 段目を「要約+請求 の範囲」にして,「交換」と入力して検索するの はどう?
- B :いいアイデアだと思うよ。でも,「交換」のほか に,同じ意味の別の言葉も入力するのを忘れない ようにね。
- A :えーと,「交換」のほかには,取り替える,とい うのもありそうだから……
- B : それじゃ, 僕がちょっと入力してみるよ。「交換 取替 取り替 取り換 取換 切替 切り替 切 換 切り換」と,これぐらいかな。これで「検索」 ボタンをクリックすると…… 9 件と。
- A :交換だけでこんなに入力するの? だけど,今回 の発明で,切り換える,なんて言葉を使うかな。 もっとほかに考えるんなら,「取りかえる」のよ うに「かえる」をひらがなにするのはどうなの?
- B :もちろん追加してもいいと思うよ。ただ,すべて を網羅しようとすると際限が無いから,主要なも のだけは逃さないようにする,という気持ちでい いと思うよ。
- A :さっきのスタート地点の話とはちょっと違うんじ ゃないの? さっきは,できるだけ洩れないよう にすることが大切だと言っていたじゃないの。
- B :スタート地点のときの話と,それを絞るときの話 は全く違うよ。スタート地点のときの検索,すな わち,これから絞り込んでいくときの前提条件と しての検索というものは,できる限り洩れないよ うにすることが大切で,このときのヒット件数は 基本的にいくら多くても構わない。「洩れない」 ということに意味がある。逆に,そこから絞ると きは,件数を少なくすることに意味があって,多 少の洩れはあまり気にしない。
- A :絞ったあとの検索結果から洩れてしまっては、結 局、洩れていることに変わりはないんじゃない の?
- B : それが違うんだよ。ここからが核心部分で、さっ きの「交換」のところで9件になったけど、あの 9 件だけの内容を確認して,それで終わりにして しまうんなら,確かに, A さんの言うとおりだけ ど,「交換」以外の絞り方もいろいろとチャレン ジするつもりなんだから,「交換」のところで洩 れたとしても,ほかの絞り方でカバーしよう,と いう気持ちなんだよね。
- A :なるほど。だけど,9 件にするのは,いくら何で も絞りすぎじゃない?
- B :そうは思わないね。ほかの人の検索のやり方を見 ていると,スタート地点を得るための前提条件の 検索は,かなりいい加減で検索洩れがありすぎる し,逆に,絞るときの検索条件は,条件がゆるや かすぎてヒット件数が多すぎる。絞った結果が 9 件,というのは少ないとは思わない。
- A : うーん, ほかの絞り方を考えると言ってもね。こ ういうのはあんまり得意じゃないんだよ。
- B : いや,山ほどあるよ。例えば,こういうのはどう。 3 段目で「要約+請求の範囲」にして「共通 共 有」と入力して検索すると…… 4 件になる。もし も特許出願の要約書の中に,「共通の柄に取り付 ける」なんて記載があったら,「共通」でヒット するんじゃないの? 言葉を考えるときは、明細 書でどんな文章になっているか,と考えることが 重要だよ。
- A :それじゃ,こういうのはどう。3 段目を「要約+ 請求の範囲」にして「結合 連結 接続 組立

嵌」と入力して検索すると…… 120 件。もしも 「共通の柄にスプーンの先端部を結合する」と記 載されていたら,「結合」でヒットするんじゃな いの? 「結合」と同じ意味で,「連結,接続,組 立」も加えて,そして,「嵌合」の場合の「嵌」 も加える。「嵌める」なんて書いてあるかもしれ ないから,「嵌」の 1 字だけにしている。

- B :なかなか調子がいいじゃない。でも 120 件は多い よね。これを全部見るのはやめといた方がいい。
- A :それじゃ,さらに 4 段目を「要約+請求の範囲」 にして「分離 分割 分解」と入力して検索する と…… 12 件(**図 3** を参照)。もしも「先端部を分 離できるので携帯に便利である」なんていう文章 があったら「分離」でヒットするはずだから。
- B :その「携帯」も使えるんじゃないの?
- A: そうだね。それじゃ, 新しい絞り方として, 3段 目を「要約+請求の範囲」にして「携帯 ポータ ブル 持ち歩 持歩」と入力して検索ボタンをク リックすると…… 16 件。それから,別の絞り方 として,3 段目を「要約+請求の範囲」にして 「着脱 脱着 取り外 取外」と入力して検索す ると…… 54 件。これでは多いから,さらに 4 段 目を「要約+請求の範囲」にして「セット 組み 合 組合」と入力して検索ボタンをクリックする と…… 5 件。
- B :なんとなくコツがつかめてきたじゃない。こんな ふうに,いろいろな観点で絞って,その内容を確 認していけば,見る件数をあまり多くしなくても, 同じ発明を見逃す危険性はずっと少なくなると思 うよ。今は勉強だから,どんどん次の検索式を試 しているけど、実際の調査では、これまでヒット した 9 件,4 件,12 件,16 件,5 件をそれぞれ一 覧表示して,各公報の内容を確認する必要がある

 $•2500$ **図##会新 (全国、特許) Discha** 図2関連許2種 (2関、2表、再2表) 各検索項目毎の入力方法はヘルプを参照してください。 検索方式 快来项目選択 検索キーワード 要約+諸求の範囲 w スプーン スプーン さじ 匙 OR W **AND** 要約+請求の範囲 → フォーク フォーク フオーク フオーク OR W 要約+請求の範囲 > 分割 分離 分解 OR W 要約+諸求の範囲 ※ 結合 連結 接続 組立 帯 OR W AND 公報発行日 W OR W ●表示形式(①項目/レイアウト表示(①PDF表示<br>−覚表示はヒット作数500作以内の時に表示可能です。<br>ヒット作者(2作 **秋索 一覧表示** 

**図 3**

からね。有料のデータベースなら,集合同士を OR にして,まとめて見ることができるだんけど, 特許電子図書館では集合が作れないから。

- A:それにしても、同じ言葉のいろいろな表記を考え たり,それに似た言葉を考えたりするのに,何か コツがないものかな。
- B: 一番大切なことは、明細書でどのように記載され ているかを,あれこれと自分の頭で考えることだ と思うけど,PATOLIS のサーチガイドを使うと いう手もあるよ。
- A :でも,PATOLIS は契約していないし……
- B :契約をしていなくたってサーチガイドは使える よ。
- A :ところで,そのサーチガイドって何?
- B :PATOLIS で検索をするときにキーワードや特許 分類を確認をするためのサービスで,例えば,検 索エンジンを使って,「PATOLIS」と「サーチガ イド」を入力して検索すると,すぐに該当のホー ムページが見つかる。このサーチガイドの「技術 用語編」を使うと,いろいろな表記を確認できる。 ちょっとやってみようか。このサーチガイドの画 面の「技術用語編」のボタンをクリックして…… このボックスの中に「交換」と入力して「実行」 ボタンをクリックすると……下の方にフリーキー ワードとして「交換」という言葉が現れるでしょ。 その下の「被統一語一覧」をクリックすると…… ほら,「交換」に統一されているほかの言葉の一 覧が出てくる。「とりかえ,取りかえ,取り換え, 取り替え」など,いろいろな表記がたくさん出て くる。
- A :なるほど。
- B :ここに出てくる言葉は,明細書で実際に使われた 言葉をもとにしているから,実際にどのような言 葉が使われているかの参考になるよ。
- **4.FI 記号を使う**
- A :いやー,いろいろと参考になったよ。どうもあり がとう。
- B :いやいや,ここからが本番だよ。
- A :えー! まだ先があるの?
- B :特許分類のことは,まだ何もやってないからね。 特許の調査をするのに特許分類を使わないなん て,地図を使わないで知らない土地を歩くような

ものだからね。

- A :特許分類はほとんど使ったことがないから苦手だ よ。
- B :それでよく特許の専門家と言えるね。まあ,無理 もないか。発明を権利化する仕事をしている人に とっては,特許分類は何の意味も無いからね。と ころで、特許分類って何のためにあると思う?
- A :発明の内容がどの技術分野に属するかを示すため で……
- B :だから、なぜ、どの技術分野に属するかを決める 必要があるの?
- A :そう言われてみると……
- B :特許分類は特許文献を調べるためにある。という よりは,特許文献を調べるためだけにあると言っ た方がいいかな。特許文献を調べるために付けて ある特許分類を,特許文献を調べるのに使わない, というのは,全く信じ難いね。
- A :だけど,どの特許分類を使うのか,よくわからな いし,間違った特許分類を使ったら,大変なこと になるし。
- B : でも, 正しく使えば, こんなに便利な調査ツール はないよ。ところで,日本の特許文献には 3 種類 の分類が付いているのは知ってる?
- A :分類はもっとたくさんあるでしょ。
- B :いや,そうじゃなくて,国際特許分類すなわち IPC と, FI 記号と, F タームの 3 種類のこと。
- A :なんか聞いたことがあるけど,国際特許分類以外 は使ったことがないなあ。
- B : うーん, これじゃ, 説明するのにずいぶんと手間 がかかりそうだなあ。
- A :まあまあ,そう言わずに。とにかく使えるように してよ。
- B :このスプーンとフォークの発明の場合,どんな特 許分類を使えばいいと思う?
- A :それがよくわからないんだよ。特許分類はどうや って調べたらいいの?
- B :第 1 の方法は,自分が探している発明に近い公報 をいくつか見つけて,その公報に付いている特許 分類を確認する,という方法かな。この場合,い くら洩れても構わないから,探している発明に近 い特許文献を効率よく見つけることがポイント。 こんなのどう? 4 種類の公報種別を選択して, 1 段目を「要約+請求の範囲」にして「スプーン

(スペースで 1 文字開けて)フォーク」と入力し て,検索方式は「AND」にする。2 段目は「発明の 名称」にして「セット」と入力する。これで検索 すると…… 6 件と少ない。その一覧表示を見る。

- A :洩れてもよければ,スプーンも,フォークも,1 種類の表記でいいという訳か。ところで,発明の 名称で「セット」というのはどういうこと?
- B :特許分類を調べるにはノイズを避けたいから,発 明の名称で検索すると,ノイズを避けることがで きる。スプーンとフォークのセットに関する発明 ならば,発明の名称に「セット」が入っているも のを調べる,という手があると考えただけだよ。 この 6 件の一覧の中から,「実登 3071588 飲食 用器具セット」というのを見てみようか。これを クリックすると……この公報の「国際特許分類第 7 版」の項目に,A47G21/06 と A47G21/00 があ って, 「FI」の項目に, A47G21/06 と A47G21/00V がある。この辺がスプーンとフォー クのセットに関係する特許分類だね。
- A :この「FI」というのが,さっき話をしていた FI 記号? これって国際特許分類とほとんど同じじ ゃない?
- B:見た目はそうだけどね。とにかく結論だけを言う と,日本の特許文献を調査するために特許分類を 調べるならば,国際特許分類じゃなくて FI 記号 を調べること。
- A :なぜ,国際特許分類じゃダメなの。
- B :FI 記号の利点を言うと,第 1 に,国際特許分類 よりも細かくて,精度の良い調査ができること。 第 2 に,全期間を通して最新の FI 記号を使って 遡及して調査ができること、かな。ただし、第2 の特徴は、「公報テキスト検索」ではあまり活き てこなくて,あとで説明する「特許分類検索」と いうサービスのところで活きてくる。いずれにし ても,特許庁では特許出願があると,国際特許分 類ではなくて FI 記号を付けているから,調査を する僕らも FI 記号を使った方が調査精度が高い んだ。
- A :でも,公報にはちゃんと国際特許分類が付いてい るじゃない。
- B :あれは,対照表に従って FI 記号を国際特許分類 に変換しているだけだから。
- A :そうなの? まあ,特許分類を探す第 1 の方法は

わかったから、第2の方法は?

- B :パテントマップガイダンスのキーワード検索を使 う。
- A :初めて聞く言葉だね。
- B :特許電子図書館の「特許・実用新案検索」のサー ビスの中に「パテントマップガイダンス」という サービスがある。そこにいくには,例えば,公報 テキスト検索の画面の右下にある「パテントマッ プガイダンス」というボタンをクリックする。こ の「パテントマップガイダンス」の画面の真ん中 あたりに「キーワード検索」という項目があるか ら,ここを使う。例えば,スプーンに関する発明 が,どの FI 記号かを調べたければ,「キーワード」 のボックスに「スプーン」と入力する。そして, その右側の「照会画面」のところで「FI」か「FI ハンドブック」をチェックして,「検索」ボタン をクリックする(**図 4** を参照)。この「検索」と いう意味は,FI 記号表または FI ハンドブックの どこかに「スプーン」という記載があったら、そ の部分を抜き出して表示する,というものだよ。 初期状態は「FI ハンドブック」になっていて, 分類探しのときは,この「FI ハンドブック」が おすすめだね。この FI ハンドブックは, FI 記号 の分類表のほかに,「補足説明」と「関連分野」 も記載されていて,分類を探すときの参考にな る。
- A :いまいちピンと来ないなあ。
- B :実際にやってみるよ。「FI ハンドブック」をチェ ックして,「スプーン」で検索してみると……ヒ ット件数が 16 件となって,16 個の分類箇所が表 示される(**図 5** を参照)。その一覧を見てみると,

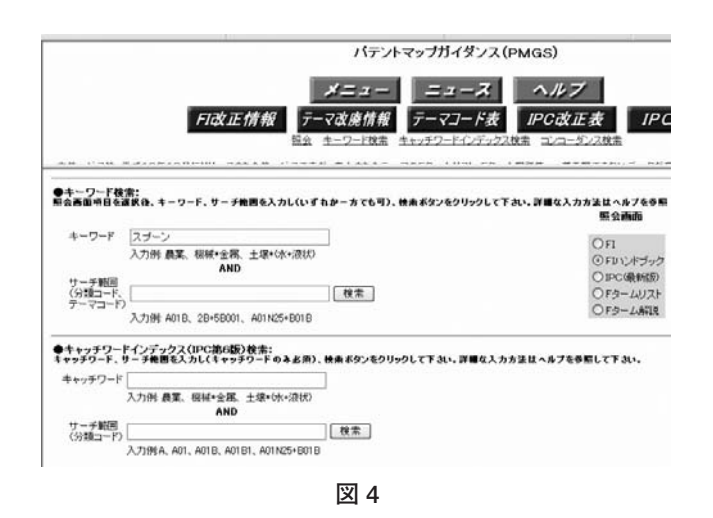

食器としてのスプーンが A47G21/04 であること がわかるし,ほかにも,「関連分野」の記載から, 調理スプーンが A47J43/28 にあるとか,計量ス プーンが G01F19/00 にあることがわかる。

- A :FI 記号を調べる方法はわかったから,その次に どうするの?
- B :まず FI 記号表をちゃんと読むこと。それには, 「パテントマップガイダンス」の「照会」という サービスを使う。「照会」のところの「FI 照会」 の右側の「直接コード入力ボックス」に、見つけ た FI 記号を入力する。例えば「A47G21/06」と 入力して,「照会」ボタンをクリックする。その 右側の照会画面の選択項目は「FI」と「FI ハン ドブック」があって,初期状態では「FI」記号に なっている。
- A :「FI」と「FI ハンドブック」はどう違うの?
- B :「FI」は FI 記号の分類表を見るもので,分類表 を見るだけならばこちらの方が見やすい。「FI ハ ンドブック」は,さっき説明したように,分類表 のほかに,補足説明や関連分野の記載も見ること

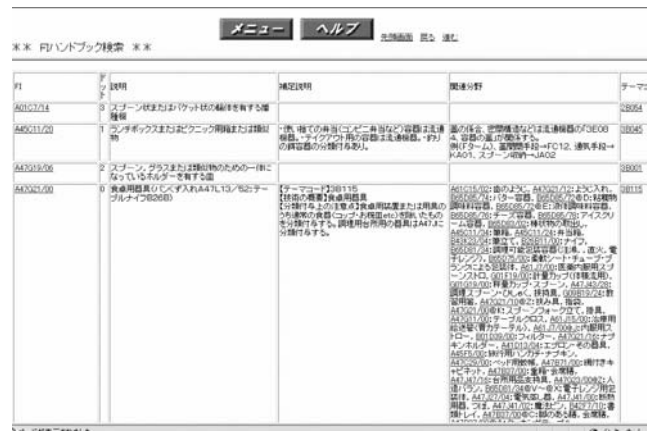

**図 5**

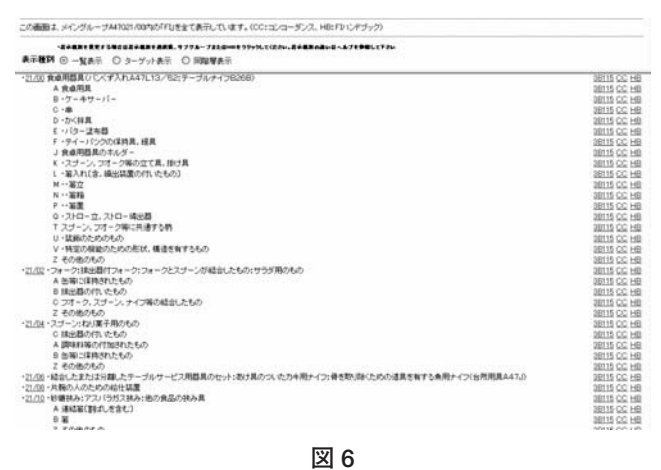

ができる。「FI」のままで照会ボタンをクリック してみるよ。この FI 記号表を見ると(**図 6** を参 照). A47G21/00 が「食卓用器具」で. その下位 分類に A47G21/02 の「フォーク」と, A47G21/04 の「スプーン」があるし,さらに, A47G21/06 には「テーブルサービス用器具のセ ット」がある。今回の発明と同じ発明があるとす れば,A47G21/00 か,その下位分類のどれか, が付いている可能性が高いね。

- A :上位分類,下位分類というのはどこでわかるの?
- B :分類の説明文の先頭に黒丸「・」が付いていて, その数が増えると,より下位の分類になる。 A47G21/00 の説明文の先頭には黒丸が無くて, A47G21/02 の説明文の先頭には黒丸がひとつあ るから,A47G21/02 は A47G21/00 の下位分類だ ということがわかる。
- A :A47G21/00 の中に A, B, C のように,アルファベ ットが付いているけど,これは何? 国際特許分 類では見かけたことがないけど。
- B :これが FI 記号の特徴のひとつで,A47G21/00 の 中をアルファベットで細分化している。例えば, A47G21/00 の T は「スプーン,フォーク等に共 通する柄」となっている。その下位分類に U と V があるから,「スプーンやフォークなどに共通 する柄」に関する特許出願があったら,特許庁で は A47G21/00T, A47G21/00U, A47G21/00V の いずれかを付与する可能性が高いね。この FI 記 号に対応する国際特許分類は,アルファベットを 除いた A47G21/00 ということになる。ところで, 国際特許分類表だけを見ていると,A47G21/00 の下位分類には, A47G21/02 (フォーク) や A47G21/04(スプーン)があるだけで,「共通の 柄」のような分類はないから,国際特許分類表だ けを見ていると,スプーンとフォークに共通する 柄の発明は,A47G21/02 か A47G21/04 のどちら かの分類が付いていると判断する可能性がある。 そのように判断した調査担当者は,A47G21/02 と A47G21/04 の両方の分類を使って検索する訳 だけど,そうすると,A47G21/00 が付与されて いる「スプーンとフォークに共通する柄」に関す る発明が洩れてしまう。そのような理由から,日 本の特許文献を調査するために特許分類を調べる ときは、国際特許分類ではなくて, FI 記号を調

べることが非常に重要になる。

- A :そんな仕組みがあるとは知らなかったな。
- B :今回の発明を探すとすれば,さっきの「共通の柄」 のところのほかに,A47G21/02C の「フォーク, スプーン,ナイフ等の結合したもの」とか, A47G21/06 の「結合したまたは分離したテーブ ルサービス用器具のセット」のような FI 記号を 使うことが考えられる。さらに,検索洩れを防ぐ には,A47G21/00 とその下位分類全体も視野に 入れる必要がある。
- A :FI 記号を使った検索は,具体的にはどうやる の?
- B :例えば,「公報テキスト検索」の画面で,4 種類 の公報種別をチェックするとして,1 段目の検索 項目選択を「FI」にして「A47G21/02C」と入力 して,検索ボタンをクリックしてみると…… 58 件と出る。これで,「フォーク, スプーン, ナイ フ等の結合したもの」が見つかることになる。た だし,今回の発明は,結合したものではなくて, 先端部分を交換できるようにしたものだから,こ の FI 記号が付いている保証はないけどね。
- A :なるほど。FI 記号を使うと,スプーンやフォー クなどの言葉を全く使わなくても検索式が作れる 訳だ。そうすると,言葉を用いた検索で,「さじ」 に気が付かなかったとか,「フォーク」の「オ」 を大きくしたものを追加するのを忘れた,という ようなことがあったとしても, FI 記号を用いた 検索式で,そういう洩れをカバーできるね。
- B :その FI 記号が付いていれば,の話だけどね。僕 なら,この 58 件を全部見ることはしないね。ほ かの検索式の結果も見たいから,ひとつの検索条 件で見る件数はなるべく少なくした方がいい。も っと絞って,例えば,2 段目を「要約+請求の範 囲」にして「交換 取替 取り替 取換 取り換 切替 切り替 切換 切り換」を入力して検索す ると…… 1 件となる。これを見るね。
- A :これだと,同じ発明があっても洩れてるんじゃな いの?
- B :だから、ほかの言葉を使って絞った検索も試すこ とになる訳で……いずれにしても,58件の全部 を見るよりも,はるかに効率的だと思うけど。
- A :そうかなあ。絞りすぎるような気がするんだけ ど。

#### 特許電子図書館を使った先行技術調査

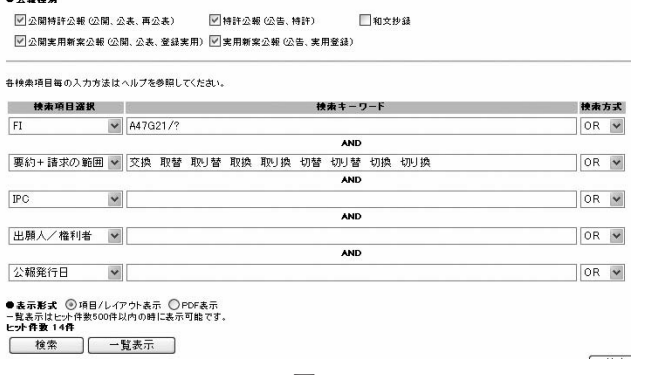

**図 7**

- B : 実際には、 さっきのように 1 件になったら, 次の ような検索式を考えるかな。1 段目を「FI」にし て「A47G21/?」と入力して,2 段目を「要約+請 求の範囲」にして「交換 取替 取り替 取換 取り換 切替 切り替 切換 切り換」を入力し て検索すると…… 14 件となる(**図 7** を参照)。こ れを見るね。食卓用器具の全体の中から,「交換」 という言葉のあるものを探していることになる ね。
- A :食卓用器具の全体ならば A47G21/00 じゃない の? なぜ「A47G21/?」と入力するの?
- B :A47G21/00 を入力したら,これと同じ表記のも のだけを検索することになってしまって,例えば A47G21/02 のように 21/00 以外の表記のものは 全部洩れてしまうんだ。
- A :下位分類は検索してくれないの?
- B : しない。こういう分類記号の入力方法については, そのサービスごとに,いちいち確認しなくちゃダ メだよ。
- A :あーあ,だから特許分類を使うのはいやなんだよ。 で,どうやって確認するの?
- B :「公報テキスト検索」の画面の上の方に「ヘルプ」 ボタンがあるから,これをクリックする。すると, 公報テキスト検索専用のヘルプ画面が出るから, その中の「(1)表示画面の詳しい説明」の「1-1 検索画面(入力例)」をクリックする。その中に, いろいろな項目の入力方法が載っているから. FI 記号のところを見てみると,半角で入力すること, メイングループまでが A01C11 の公報を検索する ときは「A01C11/?」と入力すること,サブグル ープまでが A01C11/02 の公報すべてを検索する ときは「A01C11/02?」と入力すること, などが 説明されている(**図 8** を参照)。ここでは,クエ

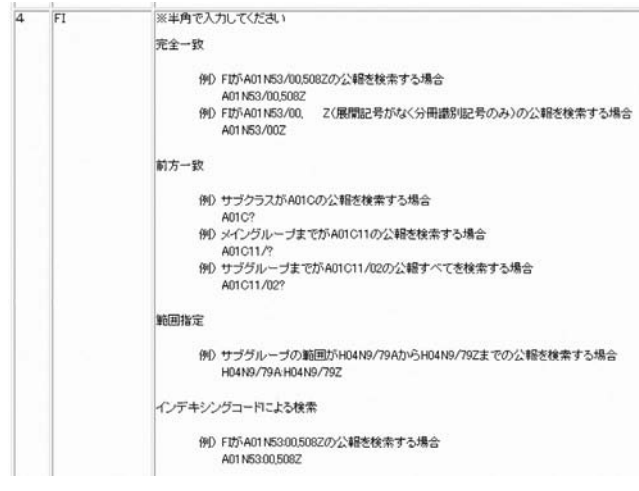

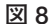

スチョンマーク (?) を使うことが重要になる。

- A: わかったよ。で, FI 記号を使って, ほかにどん な検索式が考えられるの?
- B :言葉だけを使った検索式と考え方は同じさ。例え ば,1 段目を「FI」にして「A47G21/?」と入力し て,2 段目を「要約+請求の範囲」にして「共通 共有」を入力して検索すると…… 10 件となる。 やはり,スプーンやフォークを使わなくても済 む。
- A :でも,これだと,スプーンやフォークだけじゃな くて、箸の発明なんかも入っちゃうんじゃない の?
- B :実は,それも狙い目なんだ。「共通」という言葉 からは,柄を共通にして先端部だけを取り替える, というような発明がヒットすることを期待してい て,この検索式は,食卓用器具全体の中からその ような発明を探している,ということになるね。 もしもスプーンじゃなくて,ナイフとフォークの 柄を共通にする,なんて発明が見つかったら,ス プーンとフォークの柄を共通にするものが見つか らなくても,今回の発明の進歩性に重大な影響を 及ぼすんじゃないの?
- A: それじゃ, 僕もやってみるよ。1段目を「FI」に して「A47G21/02」と入力して,2 段目を「要 約+請求の範囲」にして「結合 連結 接続 組 立 嵌」を入力して検索すると……あれ,1 件か。 ちょっと絞りすぎかな。
- B:これは FI 記号の入力方法が間違ってるね。 A47G21/02 のあとに「?」を入力しなくちゃい けない。さっきのヘルプのところに書いてあった

…ほら,44 件になる。

- A :やっぱり特許分類を使って検索するのは怖いね。
- **5.「特許分類検索」を使う**
- B :ところで,特許分類を使って検索するための専門 のサービスがあるのは知ってる?
- A :さっき説明してくれたパテントマップガイダンス でしょ?
- B :いや,パテントマップガイダンスは「特許分類を 探す」ためのサービスだけど,「特許分類を使っ て」公報を検索するサービスとして,「特許・実 用新案検索」の中に「特許分類検索」というサー ビスがある。
- A :「公報テキスト検索」でも FI 記号を使って検索 できたじゃない。
- B :「特許分類検索」では,「公報テキスト検索」で はできないことができる。まず,収録期間が違う。 「特許分類検索」では,非常に古いところまで検 索できる。極端なことを言えば,昭和の初め頃と か,明治時代の公報まで検索できる。
- A :すごいね。そんなに古いところまで検索できる の? 有料の特許データベースでも,そんなに古 いところまで検索できるものは無いんじゃない?
- B :無い。この点に関しては,無料の特許電子図書館 の方が優れているね。それから, FI 記号で検索 する場合,最新の FI 記号を使って,古い特許文 献まで遡及して検索できる。「公報テキスト検索」 では、公報に記載されている FI 記号をそのまま 検索しているけど,「特許分類検索」では,古い FI 記号が付いている公報や日本特許分類が付い ていたような古い公報でも,データベース上で最 新の FI 記号を付け直しているから,最新の FI 記 号でちゃんとヒットする。
- A :それは便利だね。
- B : さらに, F タームが使える。「公報テキスト検索」 では F タームは使えないけど,「特許分類検索」 では FI 記号のほかに,F タームを使って検索で きる。FI 記号と F タームを併用することもでき る。
- A:Fタームというのは聞いたことはあるけど, 使 ったことはないんだよ。そんなに便利なものな の?
- じゃない。だから, 「 ? 」を加えて検索すると… B:とにかく F タームの分類表を見てみようか。今 回の発明の場合,FI 記号は A47G21/00 かまたは その下位分類が付くはずだから,これに対応する F タームを見てみよう。
	- A : FI 記号と F タームは対応するの?
	- B :FI 記号が決まると,その FI 記号に対応する F タ ームのテーマコードがひとつだけ決まる。F ター ムの分類表は,検索に使えるものが 2 千個近くあ るけど, どの FI 記号が付いているかによって, どの分類表,すなわちどのテーマコードを使うか が決まってくる。
	- A : そうすると, F タームの分類表を探すには、まず FI 記号を決めることが必要だね。
	- B :その通り。パテントマップガイダンスで FI 記号 表の A47G21/00 のところを見てみると……分類 表の右端に「3B115」という記号が見えるね。こ れが F タームのタームコードで,この 3B115 を クリックすると,F タームリスト,すなわち分類 表の画面が現れる。ただし,テーマコードをクリ ックしても画面が開かないことがある。その場合 は,そのテーマコードは,コードだけが決められ ていて F タームの分類表が作られていないか, あるいは,公開されていないものだね。その F タームは検索には使えない。
	- A :F タームは,使える技術分野と,使えない技術 分野があるということだね。
	- B :そうなるね。3B115 をクリックして……ほら,こ れが F タームの分類表だよ(**図 9** を参照)。
	- A : FI 記号の分類表とは見た目がだいぶ違うね。
	- B :一番大きな違いは,観点ごとに細分化されていて, 観点ごとに分類記号が付けられるようになってい ることかな。FI 記号と比較すると,まず, FI 記 号は,基本的には,どれかひとつの分類記号を付 ければ足りる。言ってみれば,1 次元の分類表で, ひとつの直線で表された分類表のどこに位置する かを指定するようなものだね。これに対して,F タームは 2 次元の分類表で,ある観点ではこれに 該当し,別の観点ではこれに該当し,というよう に,複数の分類を付けることが基本になっている。 例えば,3B115 の「食卓用器具」の分類表におい て,観点 AA の「目的,効果」では,AA13 の 「組立容易」を付与し,観点 BA の「食品用具又 は特殊食品容器」では, BA02 の「スプーン, レ

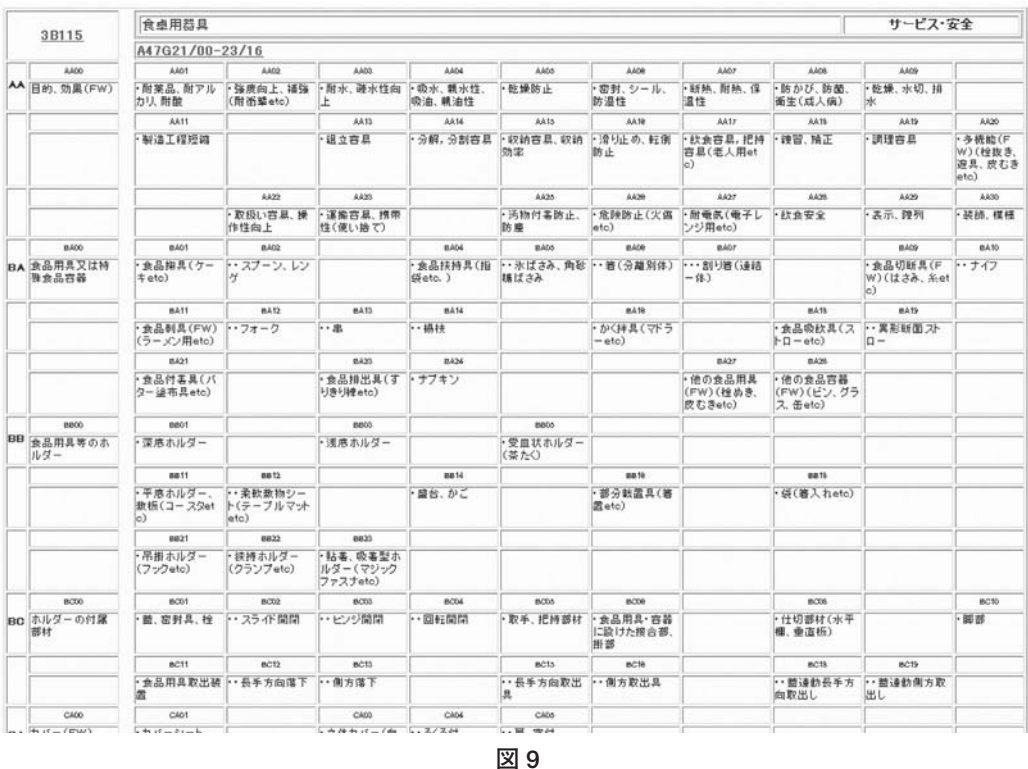

- ンゲ」と BA12 の「フォーク」を付与する,とい うような付与の仕方をする。したがって、スプー ンとフォークを分解・組立式にする,というよう な発明を探すならば,3B115AA13 と 3B115BA02 と 3B115BA12 の論理積をとる,すなわち AND にする,というような検索が考えられる。ほかの 違いとしては、FI記号は発明の主題に対して分 類記号が付けられるけど,F タームは実施例レベ ルの記載内容に対しても分類記号が付けられる。
- A :そんなうまい具合に F タームが付いているの?
- B :F タームの思想としては,そのようにうまい具 合に検索できるようになっている。だからこそ, 特許庁での審査では, この F タームを先行技術 調査の中心ツールとして使っているようだね。だ けど,調査の経験が長いとわかってくるけど,理 想と現実は一致しない。例えば, 3B115BA12 を 指定すれば,「フォーク」に関係する特許文献が 全部ヒットするような気がするけど,そうはいか ない。フォークに関する記載のある特許文献であ っても 3B115BA12 が付与されていない,という ことは珍しくない。半分ぐらいは洩れていると思 った方がいい。逆に,3B115BA12 でヒットした から,フォークに関係のある特許文献だな,と思 って公報を読んでみると,フォークのことはどこ も書いてない,ということもある。

A :ずいぶんといい加減なんだなあ。

- B: いい加減というのは言いすぎだけど、そういうも のだと覚悟をして使えば,非常に便利なものだよ。 F タームは,活用すれども,信用せず,といった ところかな。Fタームで検索して洩れる分は, ほ かの検索でカバーしよう、という気でいれば、洩 れても腹が立たないしね。一番良くないのは,F タームだけで検索して,ほかには何もしないこと かな。
- A :そういうものなのか。それで,その「特許分類検 索」というサービスで F タームはどうやって使 うの?
- B :「特許分類検索」という画面を出してみると(**図 10** を参照),入力するところはたくさんあるけど, 先行技術調査が目的ならば,かなりの入力箇所は 省略できるよ。まず,「分類指定」の項目は,初 期状態の「FI ・ F ターム」のままでよい。「資料 型」の項目も,初期状態のままで,何もチェック しない。何もチェックしないと,全ての資料型が 検索対象になる。「公知日・発行日」も,初期状 態のままで,何も入力しない。「テーマ」の項目 は,F タームのテーマコードを入力する。今回の 発明の場合は,「3B115」と入力する。「検索式」 の項目には,3B115 の中の分類記号を入力する。 例えば,「BA02 \* BA12 \* AA13」と入力する。こ

れで,「スプーン」と「フォーク」と「組立容易」 を指定したことになる。アスタリスク(\*)の記 号は AND の意味だね。これで「検索実行」ボタ ンを押すと…… 61 件と出てくる。

- A :分類を三つも AND にして,61 件もヒットすると はね。
- B :これが F タームの特徴さ。もともと,分類同士 の AND が機能するように分類が付けられている からね。これが FI 記号だと、分類同士を AND にしても,必ずしもうまくいかない。そういうふ うに分類が付与されていないから。61 件でもま だ多いから,例えば,さらに「運搬容易,携帯性」 の「AA23」を AND にすると…… 13 件になる。 これなら公報を見るのに適切な件数だし,今回の 発明と同じものがあるとすれば,これで見つかる 可能性は十分あるね。
- A : それじゃ、実際に見てみようか。
- B :番号リストを見る前に,公開公報を優先して表示 するか,登録系の公報を優先して表示するかを選

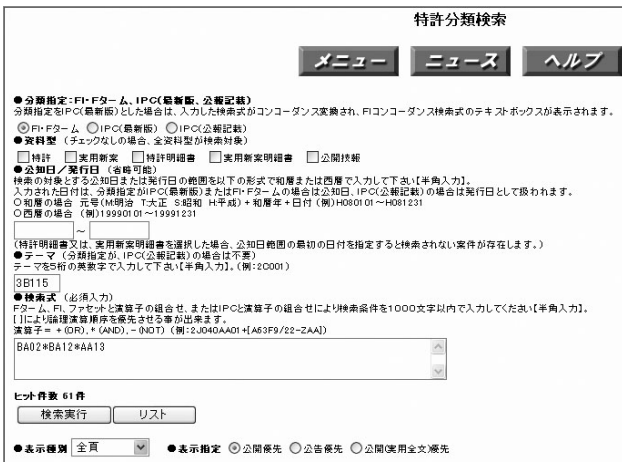

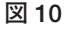

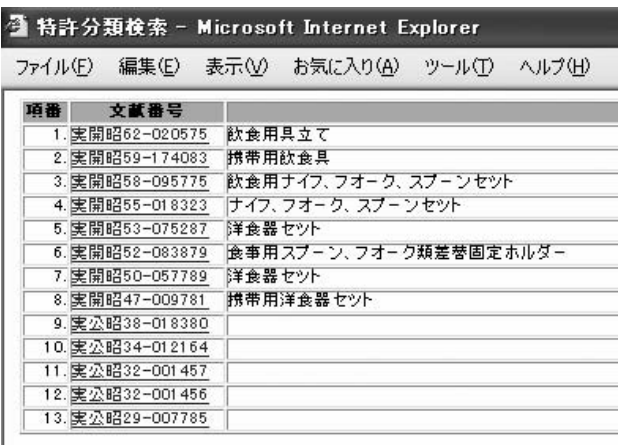

- べるよ。実用公開については全文も選べる。選ぶ ためには,画面の右下の「表示指定」のところで, どれかをチェックすればいい。初期状態は「公開 優先」になっている。この「表示指定」の項目が あるところを見ると,「特許分類検索」のサービ スでは,同じ出願の公開公報と登録系の公報は, どちらかだけをリストアップするようになってい るね。
- A :これなんかも,「公報テキスト検索」とは違うね。 この初期状態のままで番号リストを見る?
- B :そうしようか。この「リスト」のボタンをクリッ クすると,13 件の文献番号リストが出る(**図 11** を参照)。この番号を 1 件ずつクリックすれば, 公報を見ることができるよ。
- A :うーん,この公報画面はあんまりきれいじゃない なあ。PDF 表示は選択できないの? 「公報テキ スト検索」では PDF 表示ができるのに。
- B :「特許分類検索」では PDF 表示はできないみた いだね。この粗い画像だと読みにくいし,印刷も うまくいかないし……それじゃ, 番号リストだけ を印刷しておいて,その番号を「特許・実用新案 公報 DB」のサービスで入力して PDF 表示で見 る,ということにしようか。
- A : なんだか, いちいち面倒だな。「特許分類検索」で も公報の PDF 表示ができればいいのに……えー と,「特許・実用新案公報 DB」に移って……番 号を入力して…… PDF 表示をチェックして…… それから「文献単位 PDF 表示」をクリックして 公報の全頁を一括して表示・印刷ができるように して……公報を見ていくと……あれ,ちょっと見 て。これは今回の発明と同じじゃない? この実 開昭 47-9781 の図面なんだけど(**図 12** を参照)。

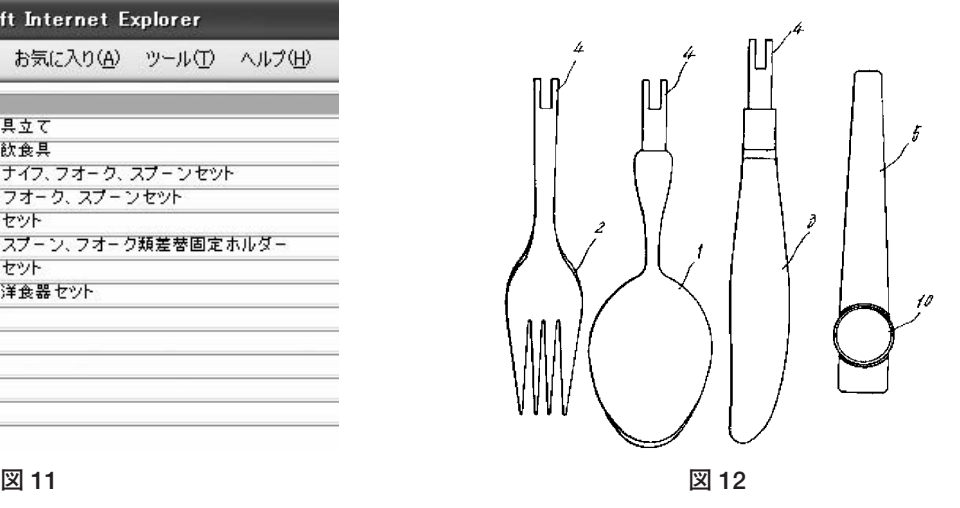

- B :これは,スプーンとフォークのほかに,ナイフの 先端も共通の柄に接続するように見えるね。それ に,ちょうど半分の長さで分解できるように見え るから,携帯に便利かもしれない。明細書にはな んて書いてあるの?
- A :それが,これは昔の実用新案の公開公報だから, 請求の範囲と図面の簡単な説明しか書いてないん だ。だから,詳細な説明は見られない。
- B :全文を見ればいいじゃないか。
- A :明細書の全文はマイクロフィルムに入っていて, 公報には無いでしょ。
- B :だから,そのマイクロフィルムを見るんだよ。
- A :えっ? 特許電子図書館でマイクロフィルムの部 分を見られるの?
- B :見られるよ。「特許・実用新案公報 DB」の「文 献種別」で実用全文の「U1」を指定してから公 開番号を入力すれば(図13を参照), 公報じゃ なくて,明細書の全文を表示できる。さっきの 「特許分類検索」のサービスのところの「表示種 別」でも実用全文を選べるようになっていたじゃ ない。
- A :そうか。それじゃ,全文を指定して……明細書を 読んでみると……えーと,「半分の長さに組むこ とができ,かさばらないから携帯に便利となり」 と書いてある。
- B : なるほど, 探しているものにピッタリだね。この 実開昭 47-9781 は,「公報テキスト検索」のサー ビスを使っていたら絶対に見つからなかったな。 「公報テキスト検索」の収録期間よりも古いもの だから。

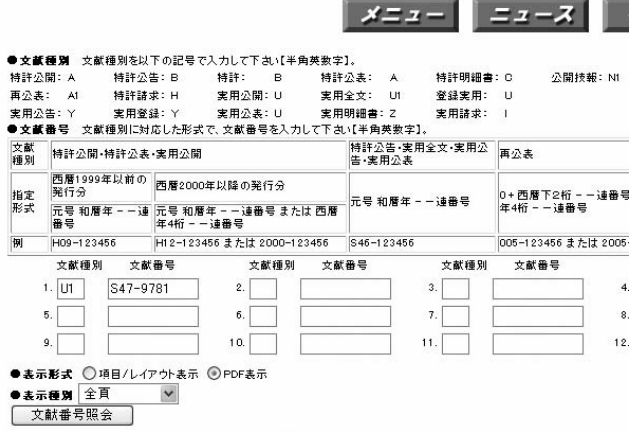

**図 13 図 14**

- A :古い発明まで検索するには「特許分類検索」のサ ービスは便利だね。
- B :最近の発明だって,F タームで検索するならば 「特許分類検索」を使うしかないよ。それから, 「特許分類検索」では FI 記号と F タームを併用で きる。例えば,「特許分類検索」のサービスで, 「テーマ」の項目に「3B115」を入力しておいて, 「検索式」のところに,「テーブルサービス用器具 のセット」の FI 記号の A47G21/06 を入力して, 「A47G21/06 \* BA02 \* BA12 \* AA14」と入力する こともできる。これで検索すると…… 7 件にな る。
- A :「A47G21/06」の最後のところには「?」を付け るんじゃなかったの?
- B :それは「公報テキスト検索」の場合だけ。「特許 分類検索」のサービスでは「?」はいらない。と いうか,「?」を入れるとエラーになる。「特許分 類検索」専用のヘルプを見てみようか。「特許分 類検索」の画面の上の方にある「ヘルプ」ボタン をクリックして……出てきた画面で「(1)表示画 面の詳しい説明」の「1-1 検索画面(入力例)」 をクリックして……分類のところを見てみると… …「階層検索」という言葉が出てくる(**図 14** を 参照)。だから,上位の分類を入力すると下位の 分類まで検索してくれる。ただし,例外として, FI 記号の分冊識別記号すなわち最後のアルファ ベットまで指定すると,階層検索は実施しない。 また,最後のアルファベットまで入力するときは アルファベットの前に「@」を入れる。逆に「公 報テキスト検索」のサービスでは,この「@」は 入力してはいけない。わかった?

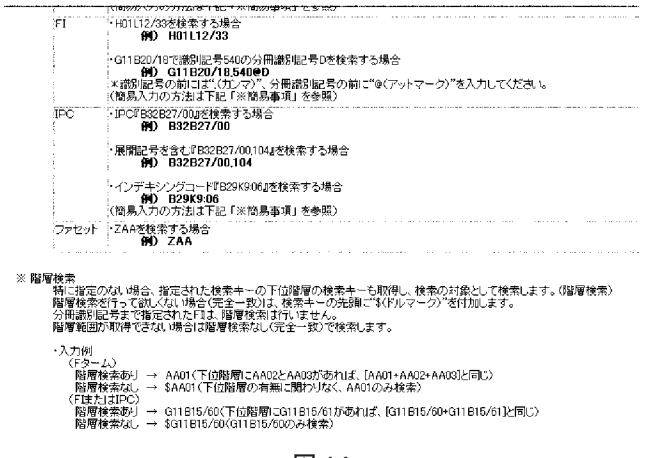

特許· 宇用新案公報DB

- A :はっきり言って,意味が全くわからない。
- B: じゃ, 試してみようか。まず, 「特許分類検索」 の画面で,「検索式」のボックスに「A47G21/00」 と入力して検索すると…… 7204 件になる。これ を「公報テキスト検索」の流儀で「A47G21/? 」 と入力すると「不正な文字が入力されています」 と画面に出て,検索をしてくれない。
- A :それにしても,「公報テキスト検索」と「特許分 類検索」で,分類の入力方法がなぜこんなに違う の?
- B :実は,「公報テキスト検索」で使っているデータ ベースと,「特許分類検索」で使っているデータ ベースは,全く別物でね。「公報テキスト検索」 のデータベースは,基本的に,公報に記載された 内容をそのままデータベース化したものだから, 公報に書いてないことは検索しない。一方,「特 許分類検索」のデータベースは,それぞれの特許 出願について,きちんとメンテナンスされた情報 が組み込まれている。だから,その特許出願に付 いている分類記号は,データベース上では,分類 の改正や分類の付け直しなどに応じて変化してい く。公報に記載されていない F タームも,デー タベース上では特許出願に付与されている。そし て,「特許分類検索」のサービスでは,特許分類 の階層情報も組み込まれていて,上位の分類で検 索すれば,下位の分類まで検索してくれる。
- A :さっき,最後のアルファベットまで指定すると階 層検索は実施しない、というのがあったけど、あ れはどういう意味?
- B :これも試してみようか。「特許分類検索」の「検 索式」のボックスに「A47G21/00@T」と入力し て検索すると…… 438 件になる。この A47G21/00T というのは、前に調べた「スプーン, フォーク等に共通する柄」だよね。この場合, 「特許分類検索」では,最後のアルファベットの 前に「@」を入れないとエラーになる。
- A :とてもじゃないけど覚えきれないね。
- B :この A47G21/00T だけど,これには下位分類があ って,前に調べたように,A47G21/00U の「装飾 のためのもの」と,A47G21/00V の「特定の機能 のための形状,構造を有するもの」がある。今回 の発明の場合,「共通の柄」で,さらに,「特定の

機能のための形状」に該当しそうだから, A47G21/00V が付いている可能性がある。だから, 上位の A47G21/00T だけを入力すると, A47G21/00V が洩れてしまうけど,「検索式」の ボックスに下位の分類まで入れて  $A47G21/00@T + A47G21/00@U +$ A47G21/00@V」とすれば大丈夫。これを検索し てみると…… 1,040 件になる。「共通の柄」は, 438 件ではなくて,1,040 件だね。

- A:うーん, やっぱり, 分類を使うのは難しそう。
- B :特許分類を使うことは大切だけど,いい加減な入 力方法でやると,ひどい失敗をすることなるから ね。
- A :いずれにしても,ちゃんとした検索をしようと思 ったら,「公報テキスト検索」じゃなくて,最初 から「特許分類検索」を使うのが良さそうだね。
- B :いや,そうもいかなくて,「特許分類検索」では 言葉が使えないから,必ずしもうまくいかない。 FI 記号や F タームだけで少ない件数まで絞れる とは限らないからね。たいていの場合,言葉を使 わないとうまく絞れないから,「公報テキスト検 索」を使うことになる。
- A :あちらを立てれば,こちらが立たず,ということ か。結局、両方のサービスで試してみるのが最善 のようだね。でも,ここまで調査ができるんなら, 有料のデータベースは使わなくてもいいような気 がするけど。
- B :いやー,そうはいかないよ。特許電子図書館だけ では,とても,ちゃんと調べたとは言い難いね。 明細書の全文の中の言葉では検索できないし、公 報テキスト検索では古い公報は検索できないし, 検索結果の集合同士の論理演算はできないし、連 続出力はできないし……
- A : はいはい, わかったって。ちゃんとした調査報告 書を作るんならそうかもしれないけど,自分で近 い公知文献を見つけるだけならば,今日の勉強で 十分に使えると思うよ。
- B :確かに, 昔のことを思えば, 無料の特許データベ ースでこれだけのことができるようになったのは 格段の進歩だよね。これからもどんどん進歩して いくことを大いに期待するね。

(原稿受領 2007.5.14)